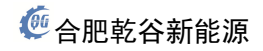

# 交流充电桩测试系统

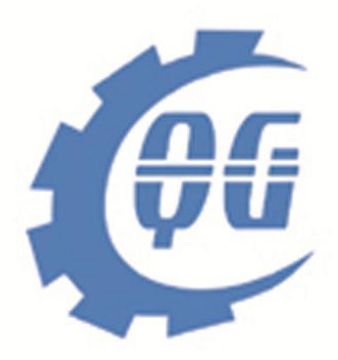

QGCSXT-JZ-B

合肥乾谷新能源技术有限公司

2016-10-12

## 一、产品介绍

交流充电桩测试系统通过内部车载充电机模拟器与电动汽车交流充电桩进 行信息交互,实现对电动车充电过程的实时模拟。

本测试系统可以测量 220V 和 380V 两种规格的交流充电桩,测试系统内部集 成了 220V 系统的负载,同时将 380V 系统负载接线引出,可扩展另外两相负载。 或 3 相均扩展负载。

本测试系统可以选择负载电流档位,可满足单相 3.5kw、7.0kw 测试,同时 可以模拟过电流实验。

本测试系统内部集成 8.8KW 电阻负载,客户可以通过外部负载接口外扩负载, 以满足大功率测试需求。

本测试系统使用 7.0 寸触摸屏, 操作便捷, 显示直观。

### 二、功能介绍

交流充电桩测试系统V1.00 合肥乾谷新能源技术有限公司

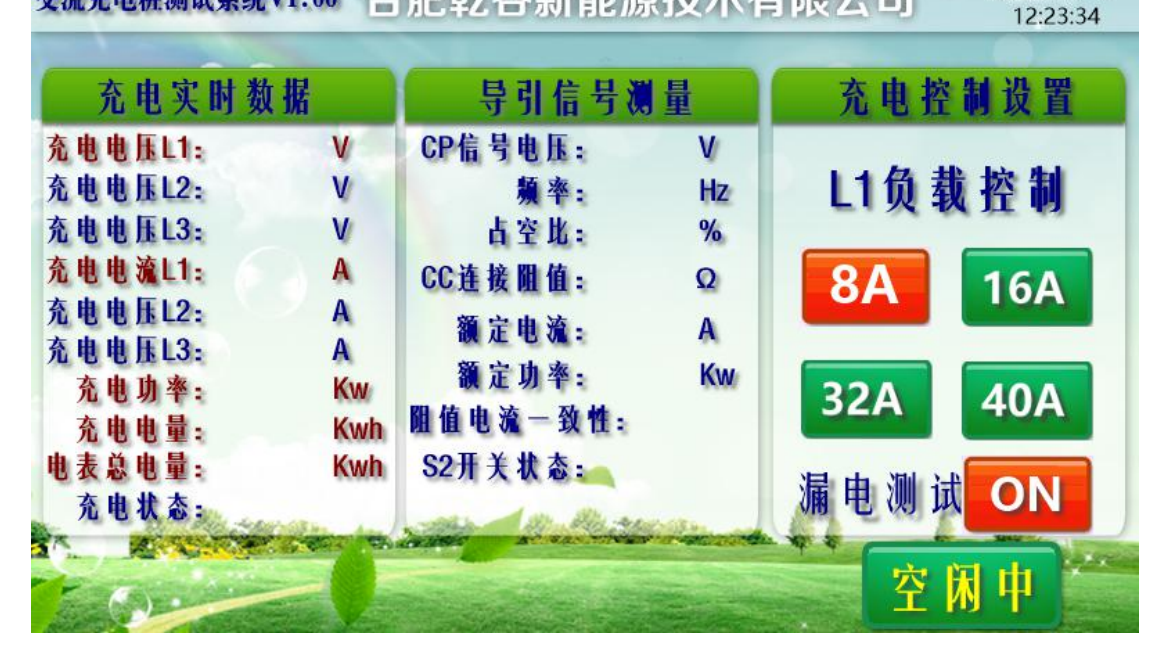

### 1)主界面功能

A)显示充电电压、充电电流、功率、电量

- $B$ )若为 220V 系统时, 则只显示 L1 相关数据
- C)实时测量 CP 信号数据
- D)实时测量 CC 信号数据
- E)实时显示、控制当前 S2 开关状态

#### 第 1 页 共 4 页

- F)负载可以分级控制
- G)模拟漏电保护实验

### 三、技术参数

A)工作电源:220VAC±15%

B)充电电压范围:0V~250VAC 0V~450VAC

C)充电电流范围:0V~40A(单相)

E)漏电流测试:50mA 持续时间:2S

F)负载箱功率:8.8KW(电压 220V)

G)外扩最大功率:40KW

H) 外扩最大电流: 63A

I)散热方式:风冷

# 三、使用说明

#### 1) 供电电源

本装置需要外部提供 220V±10%AC 交流电源。将 L、N、PE 分别接入供电电源端子。 同时将面板上微型断路器合上,此时触摸屏点亮,系统进入工作状态。

#### 2)测试功能

A)将枪插入测试装置接口,此时 CP 信号电压状态将转变,当前系统显示"空闲中"。

B)选择测试的负载控制电流等级,建议从 16A 开始。

C)此时启动充电桩,开始测试。

D)测试系统接收到 CP 信号 PWM 脉冲时,将延时闭合 S2 开关,启动充电。

E)启动充电后,系统状态显示"停止充电",此时可以点击"停止充电"来关闭充 电。

F)充电过程中,可以改变负载电流大小,来模拟过流保护。

G)充电过程中,可以启动"漏电测试",测试系统投入漏电电阻模拟测试,模拟漏 电流为 50mA, 延时 2s 后, 漏电模拟电阻自动断开。

H)测试中,显示 CP 电压是否在国标规定合格范围内,并高亮提示。

I)本测试系统测试逻辑主要以 GB18487-2015 中交流控制导引为测试依据。

#### 3)外加功率负载

A)本装置提供一个外接负载接口,分别为 L1\L2\L3\N,其中 L1 在测试装置内部已 经提供 8.8kw 的负载,L2\L3M 主要为 380V 系统使用,装置内部没有提供负载,外接负 载额定最大工作电流为 63A, 如需要大于 83A 功率负载, 订货请注明。

B) 外接负载无防倒灌功能, 注意防止倒灌功率进去。

### 四、注意事项

#### 第 2 页 共 4 页

1)本装置工作时发热,壳体温度较高,使用时注意烫伤!装置工作时,必须有人 监视,注意通风,以防火灾!

- 2) 外扩接口工作时有高压输出, 注意防止触电!
- 3) 不要超出本装置工作额定工作范围, 超载使用!
- 4)本装置内部集成功率电阻,易碎,请勿暴力搬运!
- 5)本装置免费提供软件升级!
- 6) 质保一年!

合肥乾谷新能源技术有限公司 地址:安徽合肥市高新区潜水东路 16 号 邮编:230027 电话:0551-65797217 63528217 传真:0551-66700751 技术支持:QQ3046613401 网址:[www.hfqgxnyjs.com](http://www.hfqgxny.com)